### **BAB III**

### **PERANCANGAN ALAT**

Pada bab ini, akan membahas mengenai perancangan sistem alat. Perancangan alat ini akan terbagi menjadi 2 bagian utama, yaitu, blok diagram dan perancangan sistem. Bagain kedua pada perancangan sistem akan menjelaskan tentang perancangan alat baik sistem perancangan mekanik, perangkat keras (*Hardware*) maupun sistem perangkat lunak (*Software*).

## **3.1 Blok Diagram Sistem Kontrol Kabel Suspensi Untuk Pergerakan Objek Pada Ruang 3 Dimensi**

Blok diagram merupakan gambaran dasar dari sistem yang akan dirancang. Setiap bagian dari blok diagram memiliki fungsi masing-masing, dengan memahami gambar blok diagram maka sistem yang akan dirancang sudah dapat dikenali dengan baik. Gambar 3.1 merupakan gambaran dari blok diagram sistem yang akan dirancang.

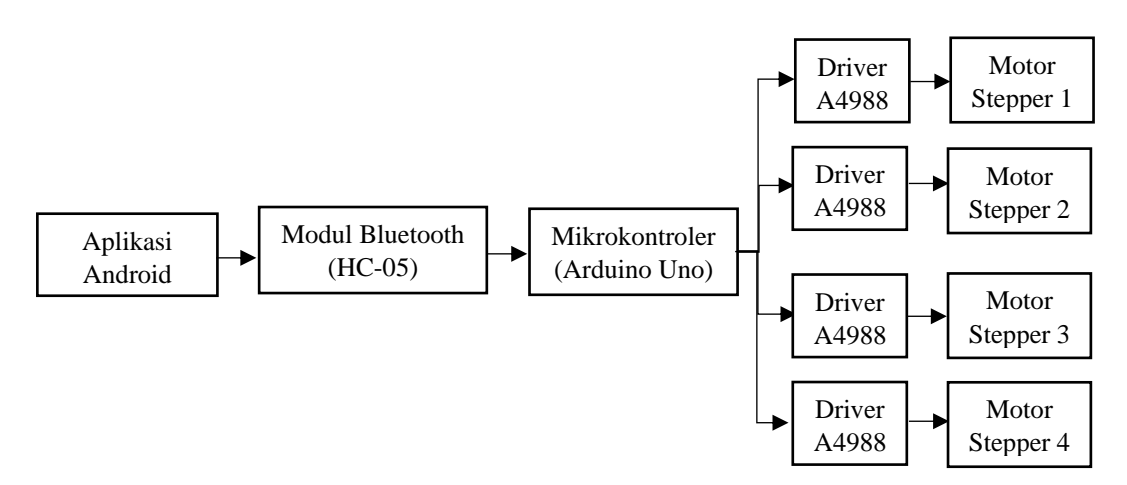

Gambar 3.1 *Blok Diagram Sistem*

Dari gambar 3.1 dapat dikategorikan menjadi tiga bagian utama yaitu blok *input* (Aplikasi *Smartphone* Android), blok proses (Arduino Uno dan Modul Bluetooth HC-05) dan blok *output* (Driver A4988 dan Motor stepper NEMA 17), setiap bagian dari blok tersebut memiliki fungsi dan peranan masing-masing yang membuat sistem dapat bekerja dengan baik. Bagian masukan bekerja untuk memberikan perintah yang diinginkan, kemudian bagian proses bekerja sebagai pusat pengendali sistem, dan bagian keluaran bekerja sebagai indikator dan keluaran yang hasilnya dapat diamati dan diukur.

Aplikasi pada smartphone android yang dibuat oleh software MIT App Inventor berisikan 2 layar utama, yaitu layar manual dan layar otomatis. Layar manual berisikan enam buah tombol navigasi, yaitu tombol navigasi geser kiri dan kanan, tombol navigasi geser atas dan bawah, dan tombol navigasi maju mundur. Sedangkan layar otomatis berisikan tiga buah *list comment* dengan satu tombol *set*, disinilah perintah jika ingin memasukan titik koordinat.

Nilai pembacaan yang diperintahkan oleh aplikasi pada *smartphone* android akan dikirim dan dibaca oleh mikrokontroler Arduino UNO dengan bantuan komunikasi serial bluetooth HC-05. Maka hasil pembacaan akan diproses dan diolah sesuai program yang dibuat, keluarannya akan di kontrol oleh driver motor stepper A4988 dan diteruskan ke motor stepper NEMA 17. Namun sebelum menghubungkan driver A4988 dengan motor stepper Nema 17, perlu dilakukan kalibrasi atau set *limit current* pada driver A4988, itu bertujuan untuk menjaga agar driver dan motor tidak rusak dan terhindar dari panas berlebih.

Untuk power supply berfungsi untuk memberikan sumber daya ke perangkat sistem yang dibuat. Power supply yang digunakan yaitu 240 watt dengan tegangan dan arus 12V 20A. Driver A4988 dan motor Nema 17 membutuhkan tegangan 12V sedangkan arduino UNO bekerja dengan range tegangan masukan 6-20V. Modul Bluetooth HC-05 membutuhkan tegangan masukan 5V yang bisa diambil dari arduino UNO.

## **3.2 Perancangan Sistem Kontrol Kabel Suspensi Untuk Pergerakan Objek Pada Ruang 3 Dimensi**

Perancangan ini akan terbagi menjadi 3 bagian utama, yaitu perancangan kontruksi mekanik*,* perancangan perangkat keras (*hardware)* dan perancangan perangkat lunak (*software)*.

## **3.2.1 Perancangan Kontruksi Mekanik Sistem Kontrol Kabel Suspensi Untuk Pergerakan Objek Pada Ruang 3 Dimensi**

Seperti yang telah disinggung di bab sebelumnya bahwa sistem kontrol kabel suspensi suatu objek pada ruang 3 dimensi ini menggunakan dimensi area kerja dengan 50cm panjang, 50 cm lebar dan 100 cm tinggi. Objek yang dimaksud berupa bandul seberat 200 gram, sedangkan kabel digantikan dengan benang berbahan nylon. Sistem yang dibuat harus memiliki tingkat akurasi yang baik dan frame atau kontruksi harus simetris. Oleh karena itu perlu dilakukan perancangan desain dan pemilihan komponen harus tepat agar sistem alat yang dibuat bisa selesai dan bekerja sesuai dengan yang diinginkan. Untuk alas dibuat grid dengan ukuran panjang 50 cm dan lebar 50 cm, grid ini digunakan untuk memantau perpindahan bandul dalam ukuran yang sebenarnya.

#### A. Desain Mekanik

Sistem alat yang dirancang menggunakan ukuran 50cm panjang x 50cm lebar x 1m tinggi. Memiliki 8 buah penyangga benang, 4 buah roll kabel atau benang dan 4 buah bracket motor stepper. Penyangga benang berfungsi untuk membuat tali yang diikat ke bandul tetap lurus dan sejajar dengan roll benang, maka dibutuhkan setidaknya dua buah setiap tiang frame yang diletakan dekat dengan barcket motor dan diujung atas tiang frame. Roll benang digunakan untuk menggulung kabel atau benang, roll benang ini di masukan kedalam shaft motor stepper NEMA 17. Bracket motor berfungsi sebagai dudukan untuk menyimpan motor stepper NEMA 17. Objek yang digukan adalah sebuah bandul seberat 200 gram, sedangkan kabel diganti dengan benang berbahan nylon dengan diameter 0,30 mm. Rancangan desain pada gambar 3.2 ini diharapkan bisa menjadi gambaran frame yang akan dibuat.

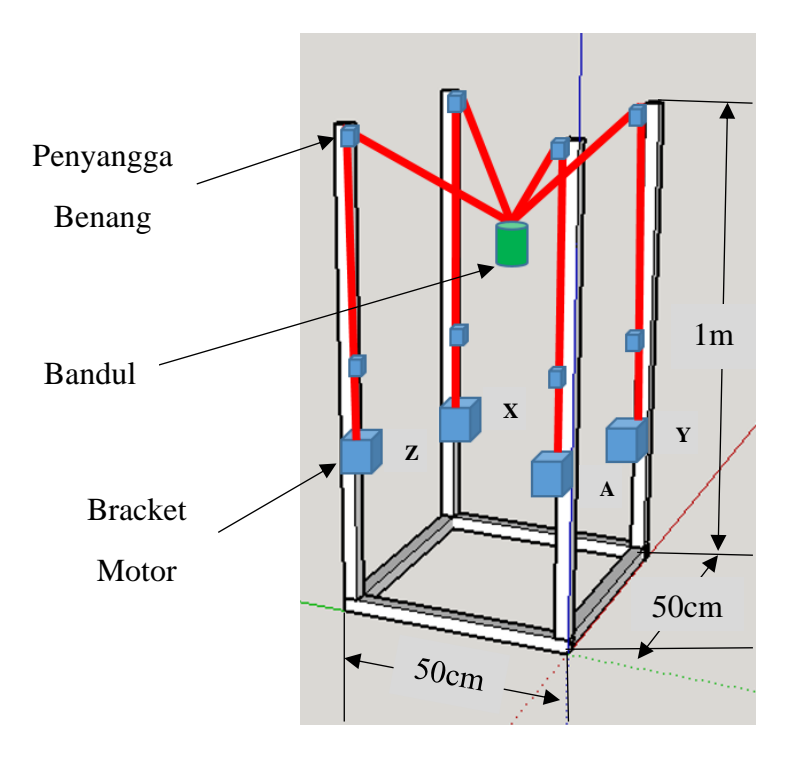

Gambar 3.2 *Rancangan desain Kontruksi Mekanik*

### B. Roll dan Penyangga Benang

Seperti yang dijelaskan sebelumnya, Roll ini digunakan untuk menggulung kabel dan roll dimasukan ke dalam shaft motor stepper NEMA 17. Penyangga benang digunakan agar benang yang diikatkan ke bandul tetap lurus dan sejajar dengan roll benang. Oleh karena itu perlu dilakukan perancangan desain tentang dua komponen yang dimaksud. Lubang pada roll benang berdiameter 5mm, itu agar pas dan sesuai dengan diameter shaft motor stepper NEMA 17. Lubang pada penyangga benang berdiameter 0.5 mm, ini agar benang bisa masuk, dan membuat lubang baut dengan diameter 5mm, ini berfungsi sebagai lubang baud untuk mengaitkan penyangga benang ke frame aluminium profil. Rancangan desain pada gambar 3.3 dibuat oleh software blander. File yang telah dibuat di simapan dalam format stl untuk bisa di frint. Bahan yang digunaan untuk pembuatan dua komponen ini adalah bahan PLA+ PLUS karena memilki keunggulan lebih halus, keras dan kuat.

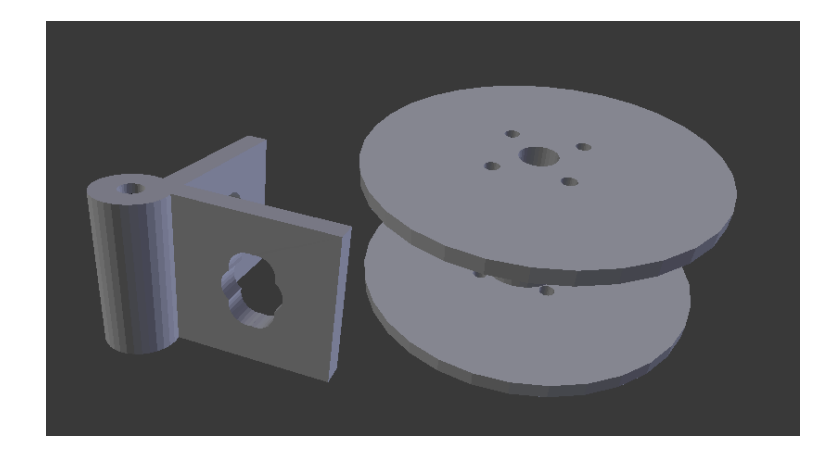

Gambar 3.3 *Rancangan Desain Roll dan Penyangga Benang*

C. Implementasi Kontruksi Mekanik

Setelah dilakukan perancangan desain mekanik, maka perlu dilakukan pemilihan komponen mekanik yang tepat dan sesuai dengan perancangan desain tersebut. Tabel 3.1 menjelaskan semua komponen yang dibutuhkan beserta fungsinya, sedangkan Gambar 3.4 merupakan implementasi kontruksi yang telah dirangkai.

| <b>Nama</b>                   | Jumlah | Gambar dan Keterangan                                         |  |  |  |  |  |
|-------------------------------|--------|---------------------------------------------------------------|--|--|--|--|--|
| Aluminium<br>Profil 1m        | 4      |                                                               |  |  |  |  |  |
| Aluminium<br>Profil 50cm      | 8      |                                                               |  |  |  |  |  |
|                               |        | Frame untuk tiang penyangga tali dan bracket<br>motor stepper |  |  |  |  |  |
| <b>Bracket</b><br>corner 2020 | 16     |                                                               |  |  |  |  |  |
|                               |        | Penghubung tiap batang aluminium profile                      |  |  |  |  |  |
| T slot m5                     | 64     |                                                               |  |  |  |  |  |
|                               |        | Pengikat bracket corner dengan batang<br>aluminium profil     |  |  |  |  |  |
| Baut L m5                     | 64     |                                                               |  |  |  |  |  |
|                               |        | Pengikat bracket corner dengan batang                         |  |  |  |  |  |
|                               |        | aluminium profil                                              |  |  |  |  |  |

Tabel 3.1 *Komponen Mekanik*

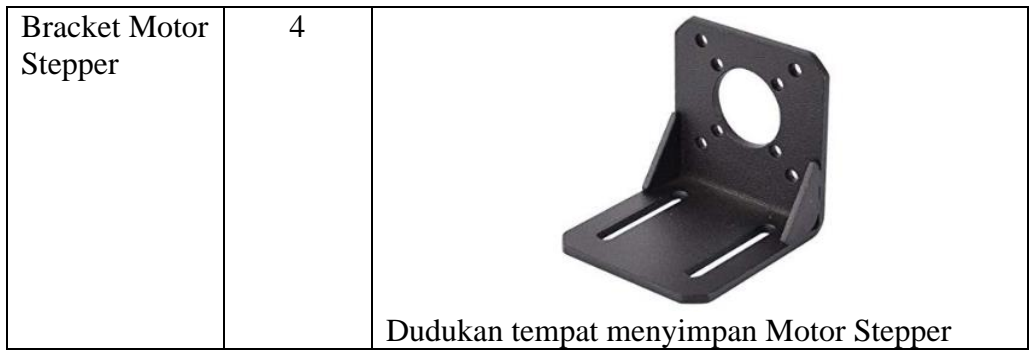

Setelah dilakukan perancangan desain dan pemilihan komponen mekanik, selanjutnya dilakukan pemasangan semua part atau komponen yang telah disiapkan sesuai dengan rancanga desain yang dibuat. Gambar 3.4 adalah implementasi frame atau kontruksi mekanik.

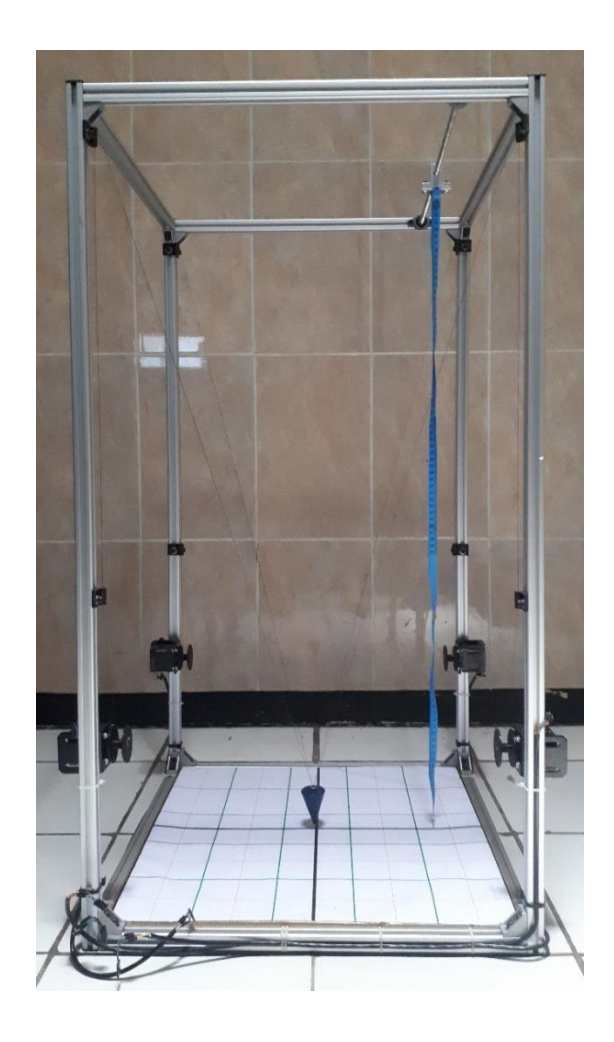

Gambar 3.4 *Implementasi Pembuatan Kontruksi Mekanik*

Hasil perancangan pada gambar 3.4 berbeda dengan desain awal yang telah dibuat, dimana pada gambar rancangan desain hanya menggunakan empat tiang bawah berukuran 50 cm. Setelah dilakukan pemasangan tiang frame bergoyang saat motor stepper berputar, maka perlu ditambahkan empat tiang berukuran 50cm lagi di atas tiang frame agar kontruksi sistem alat bisa diam pada saat motor stepper berputar. Tiang frame yang digunakan adalah aluminium profil ukuran 2020, maka keperluan komponen yang telah dijelaskan diatas disesuaikan dengan jenis frame yang digunakan.

### **3.2.2 Perancangan dan Pemilihan Komponen Hardware Sistem Kontrol Kabel Suspensi Untuk Pergerakan Objek Pada Ruang 3 Dimensi**

Perancangan ini menggunakan arduino UNO, karena hanya menggunakan 11 Pin, maka Pin I/O yang digunakan sudah cukup untuk menyelesaikan alat ini. Penggunaan modul shield CNC v3.0 juga memang di peruntukan untuk jenis arduino UNO. Driver stepper yang cocok dengan Shiel CNC v3.0 adalah DRV 8825 dan A49888, pada project ini menggunakan driver A4988 dikarenakan driver tersebut sudah cukup dan bisa menyuplai arus ke motor stepper NEMA 17 tanpa menimbulkan panas berlebih pada motor stepper. Gambar 3.5 dan Gambar 3.6 merupakan skematik sistem akhir yang akan dirancang, bagian-bagian komponen Shield, Driver, Bluetooth HC-05 dan Motor Stepper sudah menjadi satu kesatuan dan siap digunakan.

Skematik pada gambar 3.6 adalah rangkaian elektronika yang digunakan, dimana setiap pin driver A4988 mendapatkan dua masukan dari Arduino UNO sebagai pin DIR dan STEP dan satu buah pin enable yang dicouple ke semua driver.

Keluaran pin driver A4988 berjumlah 4 pin yang dikoneksikan ke motor stepper, motor stepper yang digunakan adalah motor stepper NEMA 17 jenis motor Bipolar. Modul Bluetooth HC-05 mendapatkan masukan dari pin A4(RX) dan A5(TX) dari arduino UNO, pin D0 dan D1 yang biasa digunakan sudah digunakan untuk komunikasi serial usb, ini diperlukan untuk keperluan monitoring dan kalibrasi. Skematik pada gambar 3.5 dan gambar 3.6 merupakan rangkaian skematik yang sama, perbedaannya hanya pada penggunaan Sheild CNC v3.0. Konfigurasi pin I/O arduino Uno diperlihatkan di tabel 3.2.

Pada perancangan perangkat keras ini, penulis menggunakan modul – modul yang terdapat pada pasaran, pemilihan komponen yang baik akan menentukan kualitas sistem, efisiensi, efektivitas, akurasi dari sistem yang akan dirancang. Pemilihan jenis komponen perlu memperhatikan beberapa hal seperti kualitas komponen, keakuratan pembacaan, kecepatan, keandalan dan sensitivitas terhadap pengaruh internal maupun eksternal, dan tidak lupa juga harga komponen yang harus relevan dengan sistem yang akan dibuat..

| <b>Pin Arduino UNO</b> | <b>Driver A4988</b> | <b>Bluetooth HC-05</b> |
|------------------------|---------------------|------------------------|
| D <sub>5</sub>         | DIR Motor X         |                        |
| D <sub>6</sub>         | DIR Motor Y         |                        |
| D7                     | DIR Motor Z         |                        |
| D <sub>13</sub>        | DIR Motor A         |                        |
| D <sub>2</sub>         | <b>STEP Motor X</b> |                        |
| D <sub>3</sub>         | <b>STEP Motor Y</b> |                        |
| D4                     | <b>STEP Motor Z</b> |                        |
| D <sub>12</sub>        | <b>STEP Motor A</b> |                        |
| D8                     | <b>ENABLE</b>       |                        |
| $A4$ (RX / SDA)        |                     | Pin TX                 |
| A5(TX/SCL)             |                     | Pin RX                 |

Tabel 3.2 *Pin I/O Arduino UNO Yang Digunakan*

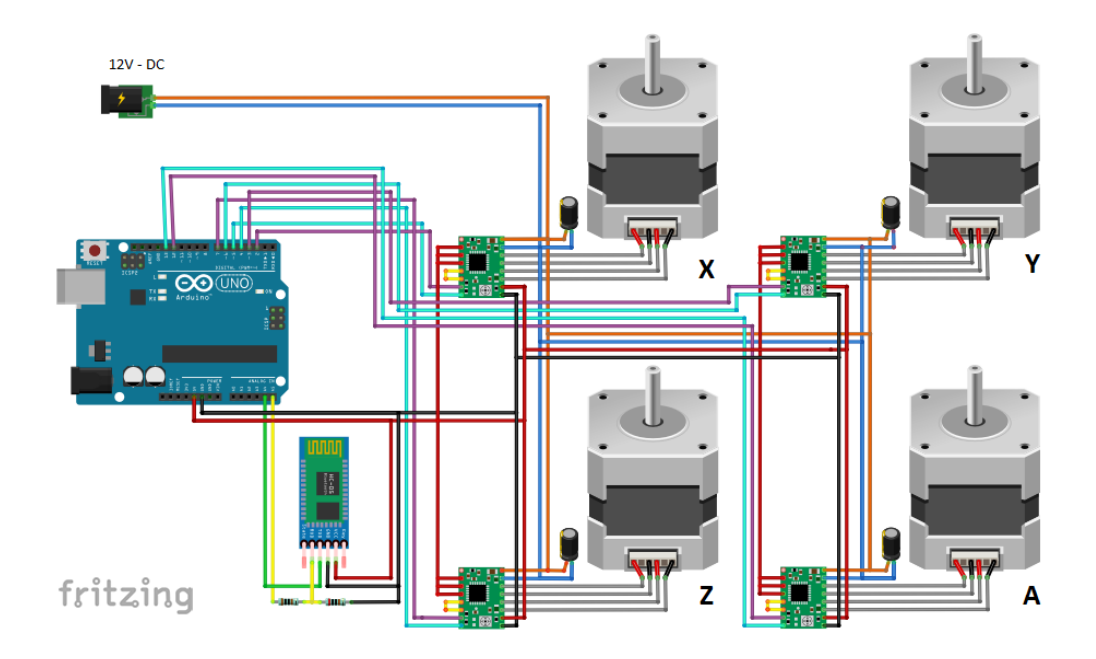

Gambar 3.5 *Skematik keseluruhan Sistem*

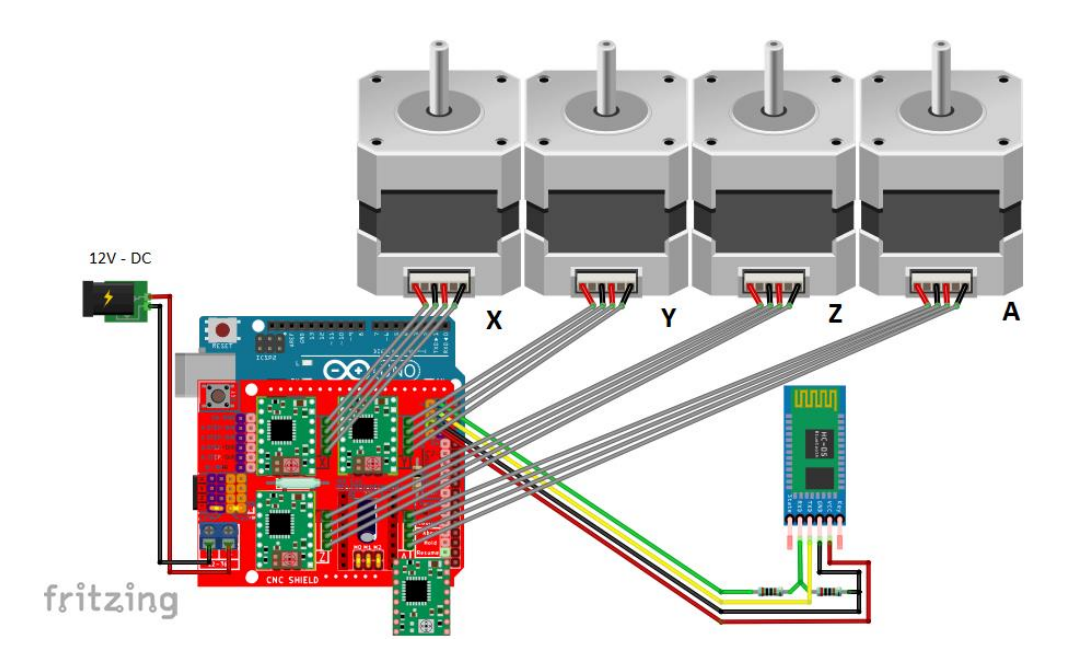

Gambar 3.6 *Skematik Keseluruhan Sistem dengan CNC Shield*

### **3.2.2.1 Pemilihan Sistem Minimum Arduino**

Jenis sistem minimum Arduino yang digunakan untuk perancangan sistem monitoring ini adalah jenis Arduino Uno R3. Arduino Uno berbasis ATMega328 (datasheet). Memiliki jumlah pin digital I/O sebanyak 14 (enam dapat digunakan sebagai PWM), memiliki 6 pin analog, 16MHz kristal, dan koneksi USB untuk unggah program. Spesifikasi teknis arduino Uno diperlihatkan di tabel 3.3 Sementara itu gambar 3.7 merupakan rancangan skematik dari Arduino Uno.

| Tegangan Operasi               | 5V                              |
|--------------------------------|---------------------------------|
| Tegangan Masukan (Batas)       | $6 - 20V$                       |
| Tegangan Masukan (Rekomendasi) | $7 - 12V$                       |
| Pin I/O Digital                | $14(0-13)$                      |
| PWM I/O Digital                | 6(3,5,6,9,10,11)                |
| Pin Analog                     | $6 (A0 - A5)$                   |
| Arus DC tiap Pin               | $20 \text{ mA}$                 |
| Arus DC tiap Pin (3.3V)        | $50 \text{ mA}$                 |
| <b>SRAM</b>                    | $2$ kB                          |
| <b>EEPROM</b>                  | 1kB                             |
| Flash Memori                   | 32 kB (0.5 kB digunanakan untuk |
|                                | bootloader)                     |

Tabel 3.3 *Spesifikasi Teknis Arduino Uno*

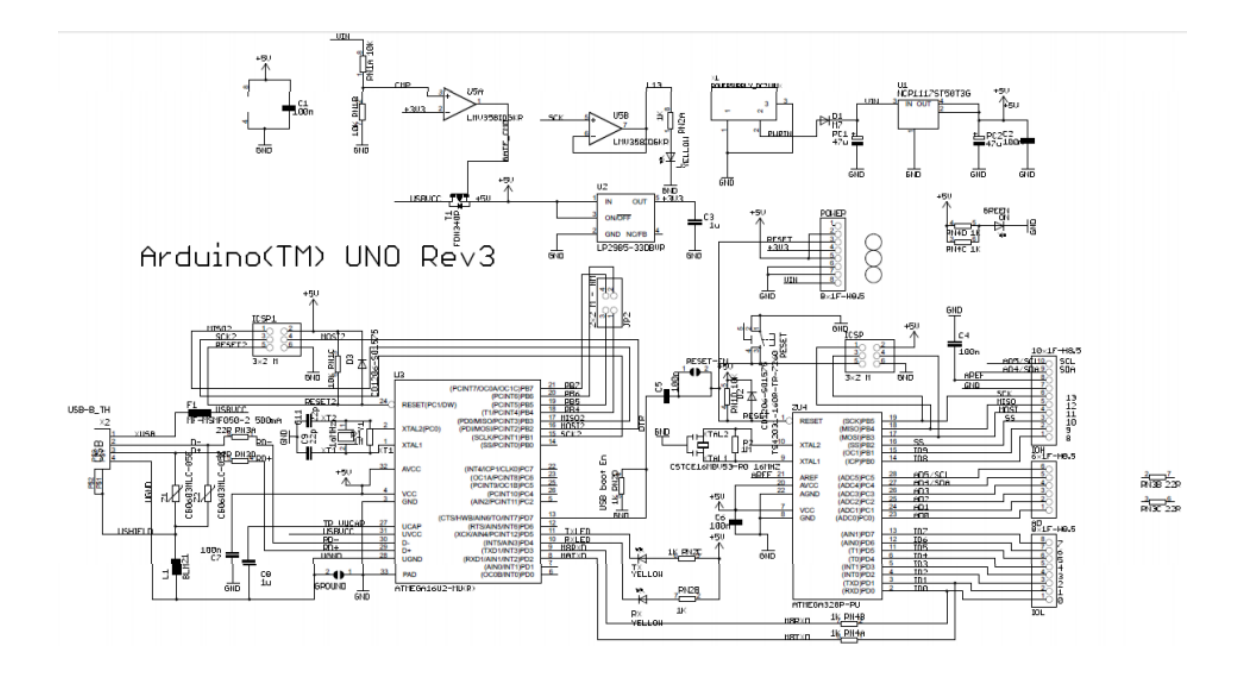

Gambar 3.7 *Skematik Arduino Uno*

### **3.2.2.2 Pemilihan Modul Bluetooth**

Modul Bluetooth HC-05 Adalah sebuah modul Bluetooth SPP (Serial Port Protocol) yang mudah digunakan untuk komunikasi serial wireless (nirkabel) yang mengkonversi port serial ke Bluetooth. HC-05 menggunakan modulasi bluetooth V2.0 + EDR (*Enchanced Data Rate*) 3 Mbps dengan memanfaatkan gelombang radio berfrekuensi 2,4 GHz. Modul ini dapat digunakan sebagai slave maupun master. Mode master adalah mode dimana Bluetooth dapat berfungsi sebagai pengirim dan penerima data, sedang mode slave Bluetooth hanya dapat berfungsi sebagai penerima saja. HC-05 memiliki 2 mode konfigurasi, yaitu AT mode dan Communication mode. AT mode berfungsi untuk melakukan pengaturan konfigurasi dari HC-05. Sedangkan *Communication mode* berfungsi untuk melakukan komunikasi bluetooth dengan piranti lain [17]. Pada perancangan ini dibutuhkan koneksi antara android *smartphone* dengan mikrokontroler secara nirkabel, maka digunakan media Bluetooth sebagai slave mikrokontroler untuk sarana komunikasi, spesifikasi teknis arduino Uno diperlihatkan di tabel 3.4, sedangkan gambar 3.8 adalah bentuk fisik dari modul bluetooth HC-05, skematik modul Bluetooth HC-05 diperlihatkan pada gambar 3.9. Untuk berkomunikasi antar Bluetooth, minimal harus memenuhi dua kondisi, yaitu Komunikasi harus antara master atau slave dan Password harus benar (saat melakukan pairing). Jarak sinyal dari HC-05 adalah 30 meter, dengan kondisi tanpa halangan.

| N <sub>0</sub> | <b>Nomor Pin</b> | Nama  | Fungsi             |
|----------------|------------------|-------|--------------------|
|                | Pin <sub>1</sub> | Key   |                    |
| 2              | Pin 2            | Vcc   | Sumber Tegangan 5V |
| 3              | Pin 3            | Gnd   | Ground Tegangan    |
|                | Pin 4            | Txd   | Mengirim Data      |
| 5              | Pin <sub>5</sub> | Rxd   | Menerima Data      |
|                | Pin 6            | State |                    |

Tabel 3.4 *Konfigurasi Pin Module Bluetooth HC-05*

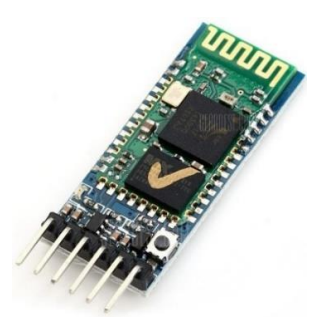

Gambar 3.8 *Bentuk Fisik Modul Bluetooth HC-05*

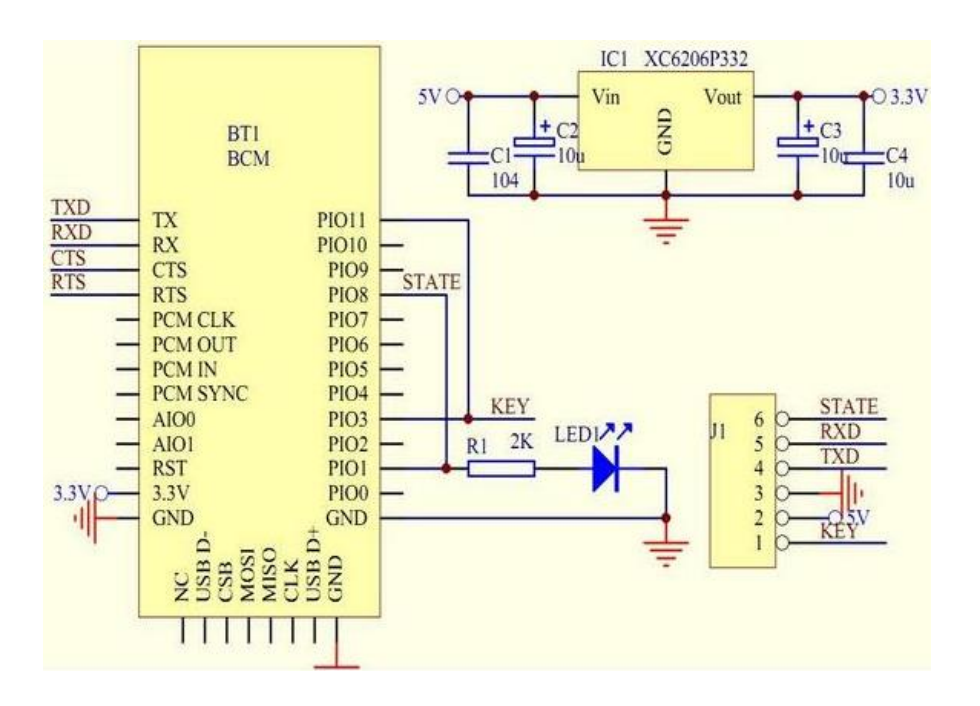

Gambar 3.9 *Skematik Modul Bluetooth HC-05 Sumber: [http://dwmzone.com/en/bluetooth-module/150-hc-05-hc-06](http://dwmzone.com/en/bluetooth-module/150-hc-05-hc-06-adapterboard.html) [adapterboard.html](http://dwmzone.com/en/bluetooth-module/150-hc-05-hc-06-adapterboard.html)*

### **3.2.2.3 Pemilihan Motor Stepper**

Motor stepper adalah perangkat elektromekanis yang bekerja dengan mengubah pulsa elektronis menjadi gerakan mekanis diskrit. Motor stepper bergerak berdasarkan urutan pulsa yang diberikan kepada motor. Karena itu, untuk menggerakkannya diperlukan pengendali motor stepper yang membangkitkan pulsa-pulsa periodik.

Adapun spesifikasi dari motor stepper adalah banyaknya fasa, besarnya nilai derajat per step, besarnya volt tegangan catu untuk setiap lilitan, dan besarnya arus yang dibutuhkan untuk setiap lilitan. Prinsip kerja motor stepper mirip dengan motor DC, sama-sama dicatu dengan tegangan DC untuk memperoleh medan magnet. Bila motor DC memiliki magnet tetap pada stator, motor stepper mempunyai magnet tetap pada rotor [18]. Gambar 3.10 adalah komponen internal motor stepper.

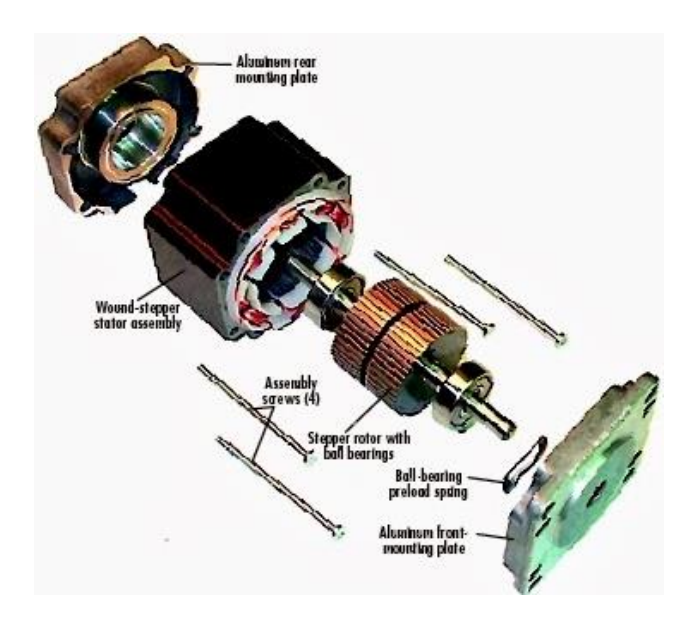

Gambar 3.10 *Komponen Internal Motor Stepper* [19]

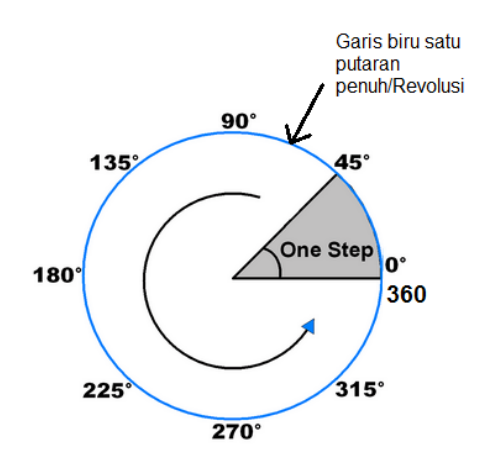

Gambar 3.11 *Prinsip kerja Motor Stepper* [18]

Gambar 3.11 adalah prinsip kerja dari motor steper , dengan mengontrol derajat putaran berarti kita membagi rotasi 360 derajat menjadi beberapa step, garis biru melingkar adalah 1 revolusi = 360 derajat, 1 step = 45 derajat atau 1 pulse = 45 derajat, untuk mencapai satu putaran penuh kita butuh 8 step atau 8 pulse listrik (360/45). Motor stepper yang digunakan adalah jenis NEMA, Gambar 3.12 menjelaskan perbedaan jenis motor stepper NEMA

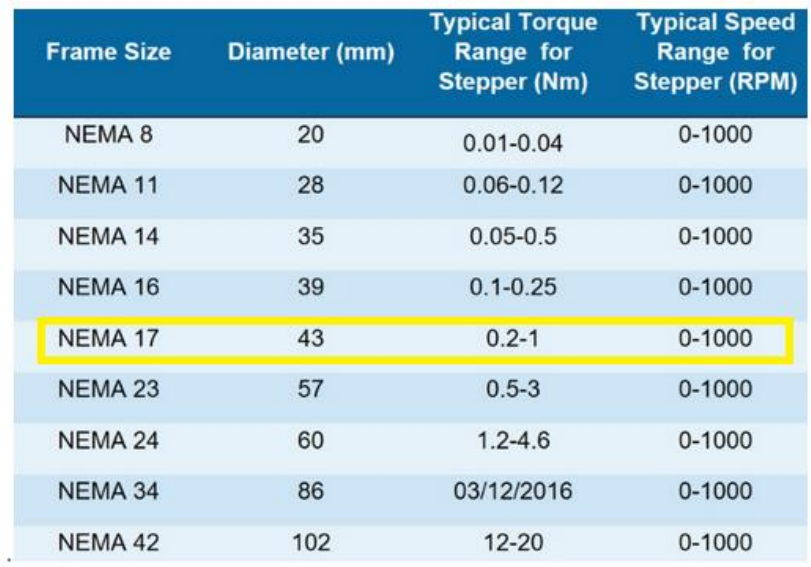

### Gambar 3.12 *Jenis Motor Stepper NEMA* [18]

Pada perancangan ini menggunakan Nema 17 dengan sudut 1.8 derajat dengan arus 1.45 A, maka motor stepper dengan sudut 1.8 derajat dan 360 derajat dalam satu putaran penuh atau 1 revolusi membutuhkan 200 step (360 / 1.8). Jika diberikan 5000 pulse per detik ini sama dengan 25 revolusi per detik ( 5000 / 200), maka dalam satu menit kita mendapatkan motor steper berputar 1500 rpm ( 25 \* 60). Gambar 3.13 merupakan bentuk fisik motor Nema 17 yang digunakan dimana memilki jumlah masukan sebanyak 4 pin dan panjang shaftnya yaitu 5mm.

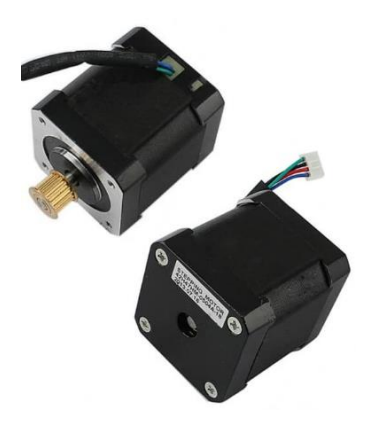

Gambar 3.13 *Bentuk Fisik Motor Stepper NEMA 17*

### **3.2.2.4 Pemilihan Driver Motor Stepper**

Driver stepper yang digunakan adalah A4988. Motor driver IC A4988 pada Gambar 3.14 dipilih sebagai motor driver pada perancangan ini karena tidak boros pin arduino dan mudah cara dioperasikan. Motor driver pada umumnya hanya menaikkan tegangan output dari input arduino, hal ini sangat boros pin pada arduino mengingat tiap motor stepper bipolar memiliki 4 buah kabel. IC A4988 sangat mudah digunakan karena hanya terdapat dua buah input masukkan yakni DIR dan STEP. DIR berfungsi untuk mengubah arah putaran searah jarum jam dan berlawanan jarum jam. STEP berfungsi untuk mengatur kecepatan motor stepper dengan memberikan sinyal HIGH dan LOW dengan jedanya. Gambar 3.15 merupakan rangkaian skematik untuk IC A4988.

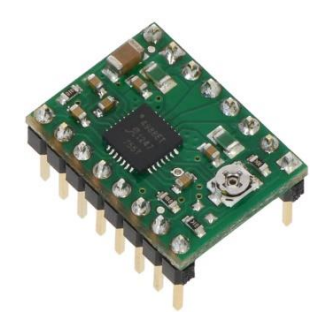

Gambar 3.14 *Bentuk Fisik Driver Stepper A4988*

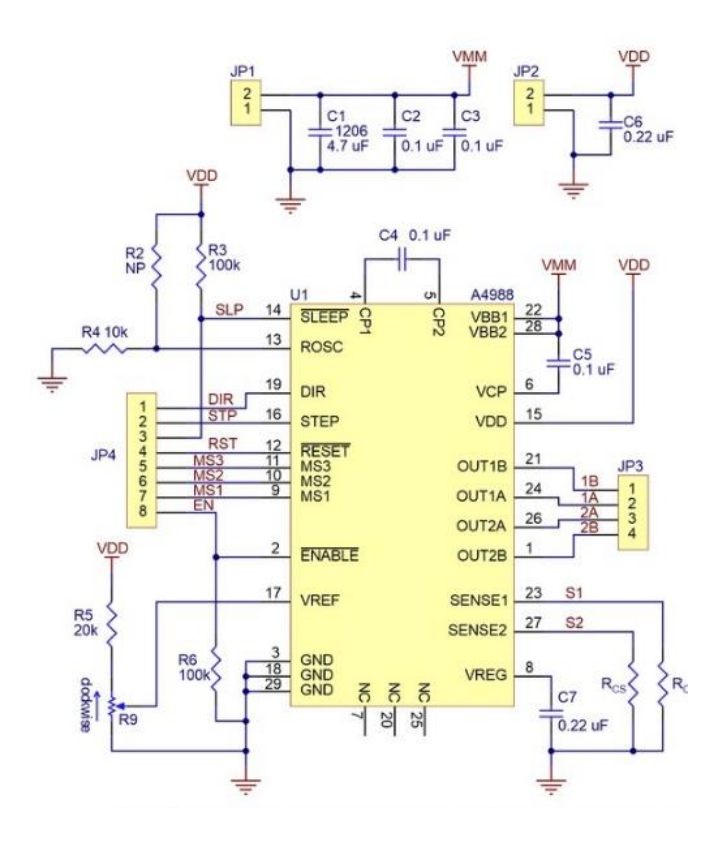

Gambar 3.15 *Skematik Driver A4988* [20]

Driver A4988 memiliki 16 pin, memilki beberapa fitur seperti pembatas arus yang bisa disesuaikan dengan kebutuhan, perlindungan terhadap arus dan suhu berlebih dan memilki 5 resolusi microstep yang berbeda. Beroperasi dengan rentang tegangan 8 V hingga 35 V dan dapat memberikan arus hinga 1A per koil tanpa diberikan pendingin dan heat sink, maksimal hingga 2A per koil dengan bantuan pendingin, tabel 3.5 merupakan spesifikasi dari driver A4988.

Tabel 3.5 *Spesifikasi Driver A4988* [21]

| <b>Size</b>                      | $0.6'' \times 0.8''$                     |
|----------------------------------|------------------------------------------|
| Weight                           | 1.3 g                                    |
| <b>Minimum operating voltage</b> | 8 V                                      |
| <b>Maximum operating voltage</b> | 35 V                                     |
| Continuous current per phase     | 1 A                                      |
| <b>Maximum current per phase</b> | 2A                                       |
| Minimum logic voltage            | 3 V                                      |
| <b>Maximum logic voltage</b>     | 5.5 V                                    |
| <b>Microstep resolution</b>      | full, $1/2$ , $1/4$ , $1/8$ , and $1/16$ |

Step per revolution Motor Stepper NEMA 17 adalah 200. Nilai ini dapat dirubah oleh IC A4988 dengan fiturnya yakni microstepping mode .dalam mode ini step per revolution dapat diperbesar dengan faktor pengali. Pengaturan resolusi dari putaran motor terdapat pada pin MS1, MS2 dan MS3 yang dijelaskan pada Tabel 3.6.

| MS1         | MS <sub>2</sub> | MS3 | <b>Microstep Resolution</b> | <b>Step Per-Resolution</b> |
|-------------|-----------------|-----|-----------------------------|----------------------------|
| LOW         | .OW             | LOW | <b>Full Step</b>            | 200                        |
| <b>HIGH</b> | LOW             | LOW | <b>Half</b> Step            | 400                        |
| LOW         | <b>HIGH</b>     | LOW | <b>Quarter Step</b>         | 800                        |
| <b>HIGH</b> | <b>HIGH</b>     | LOW | Eighth Step                 | 1600                       |
| <b>HIGH</b> | HIGH            | IGH | Sixteenth Step              | 3200                       |

Tabel 3.6 *Pengaturan Resolusi Motor Stepper* [21]

#### **3.2.2.5 Pemilihan Shield Driver Stepper**

Shield adalah sebutan untuk modul/aksesoris tambahan dengan berbagai fungsinya. Shield tersebut digunakan untuk menambahkan fitur-fitur atau fungsi khusus pada Arduino. Penggunaan shield ini pun cukup mudah, hanya tinggal menyambung atau menghubungkannya dengan arduino, bisa dengan menyusunnya diatas board arduino. Shield CNC v3.0 bekerja dengan tegangan 12-36 VDC, bisa menggerakan 4 buah motor Stepper dengan motor A bisa di *duplicate* dengan motor (X, Y, Z) atau bisa berjalan sendiri dengan menggunakan pin D12 dan D13. Shield ini menggunakan Driver A4988 dan Driver DRV8825 agar bisa berfungsi sesuai fungsinya. Gambar 3.16 adalah skematik modul Shield CNC v3.0 sedangkan gambar 3.17 Adalah bentuk fisik Shield CNC v3.0.

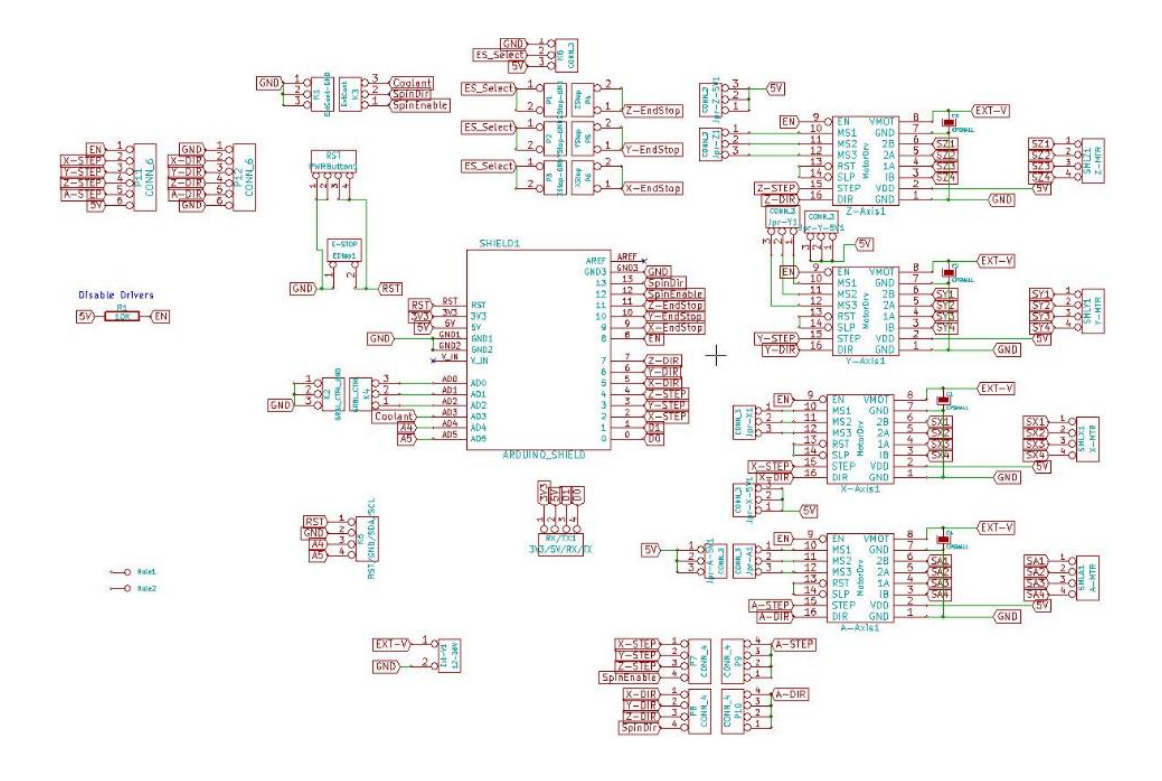

Gambar 3.16 *Skematik Modul Shield CNC v3.0* [22]

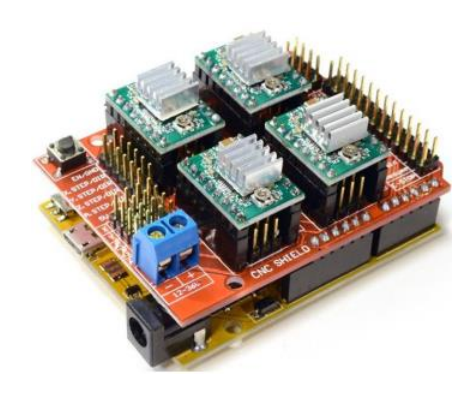

Gambar 3.17 *Bentuk Fisik Shiel CNC v3.0*

# **3.2.2.6 Perancangan Komunikasi Serial Bluetooth dengan Mikrokontroler Arduino UNO**

Pada perancangan tugas akhir, sebagai perantara komunikasi sistem dengan antarmuka pengguna diperlukan perangkat yang dapat mengirim dan menerima informasi yang diperoleh dari sistem, untuk itu modul Bluetooth HC-05 memiliki fungsi yang diinginkan untuk mencapai tujuan tersebut. Langkah selanjutnya adalah merancang komunikasi antara modul dengan mikrokontroler. Pada mikrokontroler Arduino UNO mempunyai sejumlah fasilitas untuk komunikasi dengan sebuah komputer atau mikrokontroler lainnya. Atmega 328 menyediakan serial komunikasi UART (Universal Asynchronous Receiver-Transmitter) TTL (5V), yang tersedia pada pin digital 0 (RX) dan 1 (TX). Software Arduino mencakup sebuah serial monitor yang memungkinkan data tekstual terkirim ke dan dari board Arduino melalui serial komunikasi USB. Hardware mikrokontroler memungkinkan chip ATMega menerima komunikasi serial bahkan ketika mengerjakan tugas lain, selama ada ruang di 64 byte penyangga serial.

Pada perancangan komunikasi sistem yang akan dibuat, pin Rx dari modul Bluetooth HC-05 terkoneksi ke pin A5 (SCL), sedangkan pin Tx dari modul Bluetooth HC-05 terkoneksi ke pin A4 (SDA). Modul Bluetooth HC-05 tidak terkoneksi ke pin 0 dan 1 pada board Arduino UNO dikarenakan pin tersebut digunakan untuk komunikasi serial USB ke komputer, hal itu diperlukan penulis untuk mengamati sistem alat dan keperluan kalibrasi.

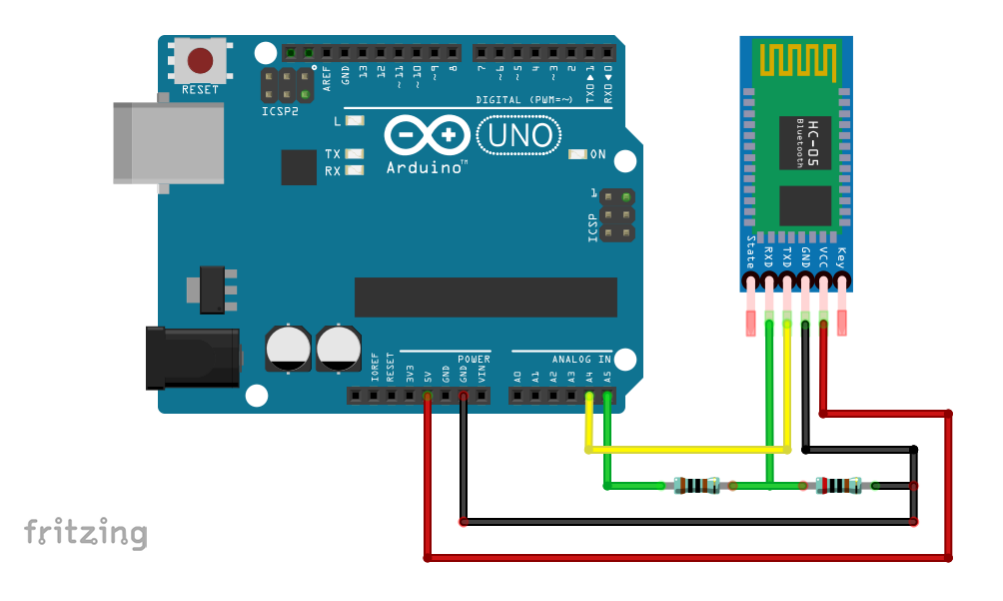

Gambar 3.18 *Skematik Arduino UNO – Bluetooth HC-05*

Gambar 3.18 menunjukan wiring diagram komunikasi antara modul Bluetooth HC-5 dengan Mikrokontroler Arduino melalui komunikasi serial. Pada gambar tersebut digunakan resistor bernilai 1kΩ yang terhubung ke pin A5, lalu ada resistor 2kΩ yang terhubung dengan GND, sambungan parallel kedua resistor tersebut tersambung ke pin Rx di modul Bluetooth.

Karena pin Rx pada modul Bluetooth HC-05 tidak dapat bekerja di level tegangan 5V, melainkan di level 3.3V. Tegangan keluaran setiap pin digital mikrokontroler Arduino bernilai 5V, maka untuk mendapatkan tegangan yang lebih rendah seperti 3.3V digunakanlah rumus pembagian tegangan, dimana untuk menghasilkan Vout dari pin A5 yang tersambung ke Rx, rumusnya adalah.

$$
Vout = \frac{Vs \times R2}{(R1 + R2)}
$$

Maka dari itu, dengan rumus tersebut, jika dimasukan nilai  $Vs = V$  pin digital, maka,

$$
Vout = \frac{5v \times 2k\Omega}{(1k\Omega + 2k\Omega)} = 3.33V
$$

# **3.2.2.7 Perancangan Driver Motor Stepper A4988 dengan Mikrokontroler Arduino UNO dan Motor Stepper NEMA 17**

Untuk dapat menggerakkan motor stepper dibutuhkan IC A4988. Satu buah IC A4988 hanya dapat mengendalikan satu buah motor stepper. Oleh karena itu pada tugas akhir ini diperlukan empat buah driver motor stepper A4988 untuk dapat menggerakkan empat buah motor stepper.

Gambar 3.19 menunjukan skematik driver A4988 ke arduino dan motor stepper. Pada gambar tersebut pin D8 dihubungkan ke pin ENABLE. A4988 pin D5 arduino dikoneksikan ke pin DIR A4988, ini difungsikan sebagai *direction* atau arah putaran motor stepper. Sedangkan pin D2 arduino dikoneksikan ke pin *STEP* A4988, ini menandakan pemberian step atau pulsa motor yang diberikan pada saat pemograman.

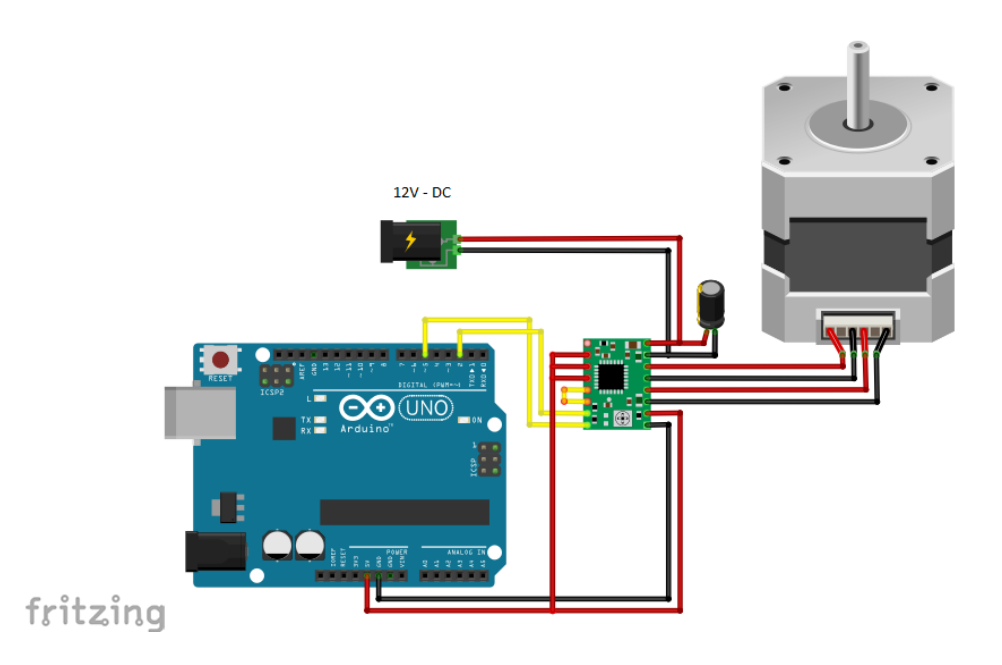

Gambar 3.19 *Skematik Arduino UNO – Driver A4988 – Nema 17*

Sebelum menghubungkan pin 1A, 1B, 2A, 2B ke motor stepper, driver A4988 harus mengset batas arus yang diperlukan, pengaturan ini bertujuan agar driver maupun motor stepper aman dan tidak cepat panas. Cara menetapkan batas arus adalah menghitung tegangan referensi yang sesuai dengan batas arus yang diinginkan, kemudian menyesuaikan batas arus pada potensiometer hingga didapatkanr tegangan yang dituju pada pin VREF. Tegangan pin VREF dapat diakses dan diatur pada papan sirkuitnya langsung. Tegangan referensi tersebut dapat dicari dengan menggunakan rumus dibawah ini [20].

$$
I\,max = \frac{V\,Ref}{8\,.\,Rcs}
$$

Pada perancangan ini menggunakan Nema 17 dengan sudut 1.8 derajat dengan arus 1,45 A, nilai Rcs pada papan circuit driver A4988 adalah 0.1Ω, maka,

$$
I \, max = \frac{V \, Ref}{8 \, . Rcs}
$$

$$
V \, Ref = 8 \, . I \, max \, . \, Rcs
$$

$$
V \, Ref = 8 \, .1,45 \, .0,1 \, \Omega = 1,16V
$$

## **3.2.2.8 Perancangan Shield CNC v3.0 dengan Mikrokontroler Arduino UNO, Driver A4988 dan Motor Stepper NEMA 17**

Shield CNC v3.0 bisa digunakan untuk menggerakan hingga empat buah motor stepper, karena pada perancangan ini menggunakan jumlah motor stepper empat buah, maka penggunaan shield ini dirasakan sangat tepat. Pengkabelan lebih sederhana hanya tinggal menyambungkan shield ke motor stepper. Shield CNC v3.0 sangat compatible dengan driver A4988 yang digunakan, bisa langsung mencolokkan driver diatas socket shield yang telah disiapkan. Pada gambar 3.20 tentang skematik Motor A pada shield ini tidak bisa bekerja secara langsung, karena harus diduplicatkan ke motor X, Y, atau Z. Maka agar motor A bisa bekerja sendiri harus mengkoneksikan pin D12 dan D13, hasilnya motor A bisa berputar dengan dikendalikan pin D12 (STEP) dan pin D13(DIR) Arduino UNO. Pada board shield ini juga perlu melakukan pengaturan resolusi dari putaran motor, karena menggunakan resolusi 1/16 step, maka pin MS1, MS2 dan MS3 harus dikoneksikan ke VCC. Pengaturan resolusi dari putaran motor pada pin MS1, MS2 dan MS3 telah dijelaskan pada Tabel 3.6.

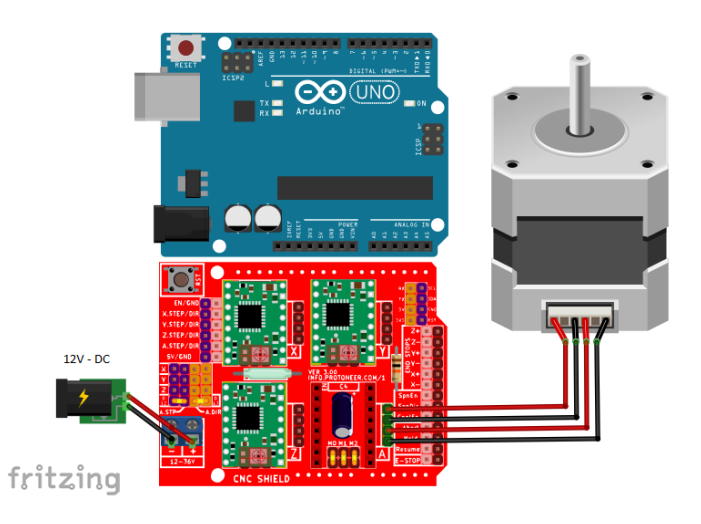

Gambar 3.20 *Skematik Arduino UNO – Driver A4988 – CNC Shield - Nema 17*

# **3.2.3 Perancangan Software Sistem Kontrol Kabel Suspensi Untuk Pergerakan Objek Pada Ruang 3 Dimensi**

Perancangan perangkat lunak (*software*) bertujuan untuk menentukan setiap alur eksekusi dari perangkat sistem kontrol kabel suspensi untuk pergerakan objek pada ruang 3 dimensi. Setiap masukan sistem akan diterima dan diproses oleh perangkat lunak (*software*) yang kemudian akan menentukan arah keluaran (*output*) dari sistem yang dirancang. Sedangkan tampilan pada Android dibuat menggunakan APP Inventor sebagai software base creator.

# **3.2.3.1 Diagram Alir sistem Kontrol Kabel Suspensi Untuk Pergerakan Objek Pada Ruang 3 Dimensi Pada Arduino IDE**

Gambar 3.21 adalah gambar yang menjelaskan diagram alir keseluruhan sistem program pada arduino, dimana terbagi menjadi 2 bagian utama yaitu program utama pada gambar 3.21(a), dan program pergerakan sumbu X dan Y pada gambar 3.21(b).

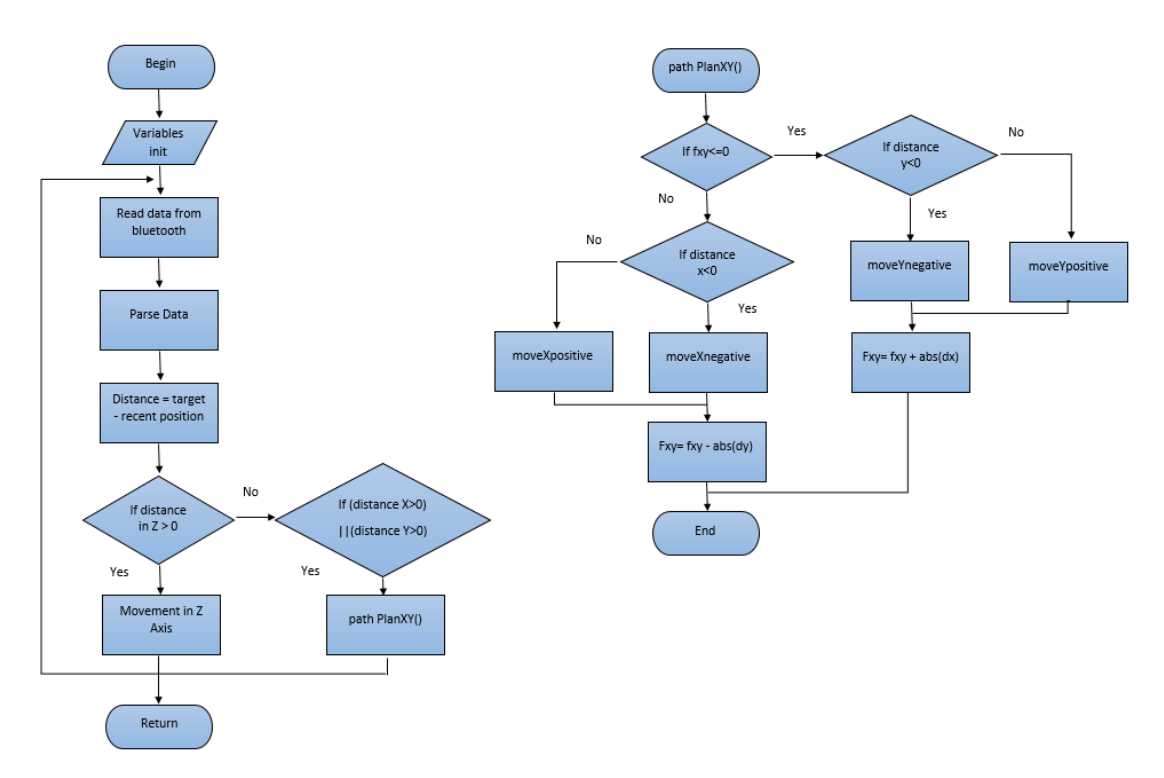

**Gambar 10** (a)**.** Diagram Alir Sistem, (b) Diagram Alir pathPlanXY()

Gambar 3.21(a) adalah diagram alir sistem pada program arduino, dimana *Variables init* merupakan suatu proses untuk mendefinisikan variabel-variabel yang digunakan dalam program, juga variabel-variabel yang menyatakan nomor pin I/O yang digunakan pada Arduino uno. *Read data from Bluetooth* bertugas untuk membaca data yang masuk pada Bluetooth yang dikirimkan oleh aplikasi android, dimana jika data yang masuk dimulai dengan tanda seru (!) dan diakhiri tanda pagar (#), maka data yang dikirimkan dari android adalah benar. *Parse data* berfungsi untuk membaca isi data diantara tanda seru (!) dan tanda pagar(#), dimana pada bagian ini program bisa membedakan mana pergerakan untuk manual (*Joystick*) dan otmatis (X–Y-Z). *Distance=target–recent position* maksudnya adalah tujuan dikurangi posisi saat ini, berfungsi untuk mengukur jarak untuk algoritma pencarian path. Selanjutnya apabila jarak Z>0, maka sumbu Z yang terlebih dahulu bergerak, kemudian bergerak kearah sumbu X dan sumbu Y dengan function pathPlanXY(),

sebaliknya apabila jarak  $Z \leq 0$ , maka langsung bergerak kearah sumbu X dan Y saja.

Pada Gambar 3.21(b) pathPlanXY(), jika fxy  $\leq$  0, kemudian hitung jarak y atau DY = Y3-Y1, apabila DY<0 maka gerak ke posisi arah sumbu Y negative, sebaliknya apabila DY>0 maka gerak ke posisi arah sumbu Y Positif. Setelah begerak kearah sumbu y, kemudian fxy diupdate dengan fxy = fxy(sebelumnya) + |DX|. Jika fxy >0, kemudian hitung jarak x atau  $DX = X3-X1$ , apabila  $DX < 0$  maka gerak ke posisi arah sumbu X negative, sebaliknya apabila DX>0 maka gerak ke posisi arah sumbu X Positif. Setelah bergerak kearah sumbu X, kemudian fxy diupdate dengan Fxy = Fxy -  $|DY|$  [23].

### **3.2.3.2 Perancangan Aplikasi Android dengan MIT App Inventor**

Pada perancangan tugas akhir ini, aplikasi android dibuat dengan menggunakan MIT App Inventor, maka untuk tugas akhir ini menggunakan MIT App Inventor untuk memprogram dan mendesain aplikasi android tersebut. Proses pemrograman yang dilakukan tidak jauh berbeda dengan proses pemrograman pada umumnya, akan tetapi App Inventor dapat melakukan proses coding secara interaktif dengan membuat program seperti membuat puzzle.

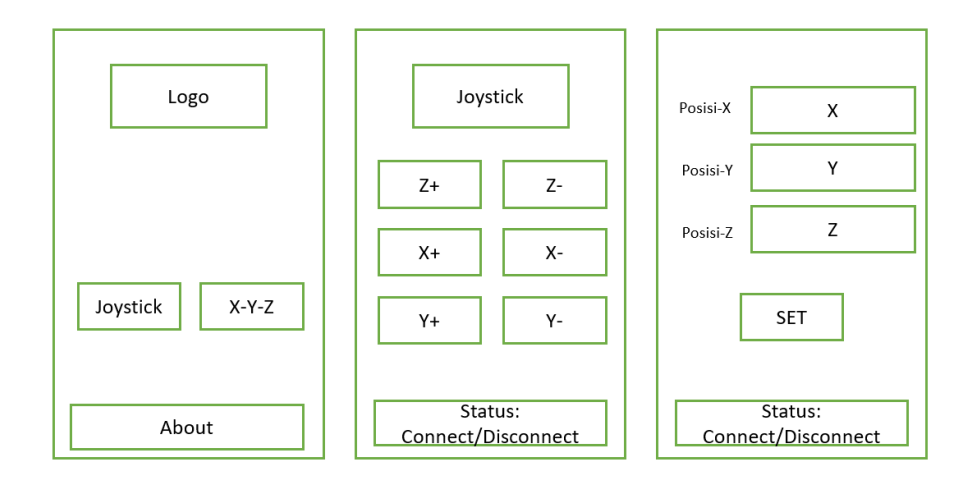

Gambar 3.22 *Desain Aplikasi Android*

Gambar 3.22 memperlihatkan preview dari konsep desain yang akan dibuat. Desain aplikasi yang akan dibuat terdiri dari 3 menu dimana pada menu pertama memiliki 2 tombol untuk menuju ke menu kedua dan ketiga, menu kedua memiliki 6 tombol navigasi, dan menu ketiga memiliki 3 buah list comment dan 1 tombol set.

Tahapan pertama untuk membuat aplikasi adalah dengan membuka alamat MIT APP Inventor. Setelah masuk pada tampilan depan, tahapan selanjutnya untuk membuat aplikasi adalah dengan menekan tombol create apps pada pojok kanan atas halaman. Tampilan halaman MIT APP Inventor bisa dilihat pada gambar 3.23 pada halaman selanjutnya.

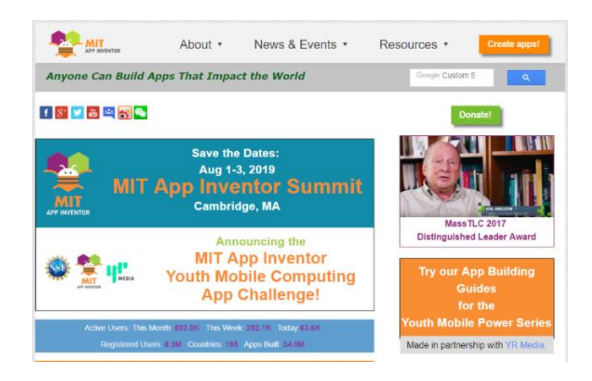

Gambar 3.23 *Tampilan Halaman MIT APP Inventor*

Setelah menekan tombol create apps maka kita akan di minta untuk login agar bisa masuk ke tahapan selanjutnya. Setelah login, tahapan selanjutnya adalah dengan menekan tombol start new project.

|   | APP INVENTOR                                        | Projects - | Connect - | Build + Help + |                         |  | <b>My Projects</b>       | Gallery Guide |  | Report an Issue | English - | van.dik666@gmail.com - |
|---|-----------------------------------------------------|------------|-----------|----------------|-------------------------|--|--------------------------|---------------|--|-----------------|-----------|------------------------|
|   | Start new project Delete Project Publish to Gallery |            |           |                |                         |  |                          |               |  |                 |           |                        |
|   | <b>My Projects</b>                                  |            |           |                |                         |  |                          |               |  |                 |           |                        |
|   | Name                                                |            |           |                | Date Created            |  | Date Modified v          |               |  |                 |           | Published              |
|   | suspender                                           |            |           |                | Feb 9, 2019, 4:06:30 PM |  | Feb 9, 2019, 4:06:30 PM  |               |  |                 |           | No                     |
|   | Suspender_Robot                                     |            |           |                | Feb 2, 2019, 4:29:18 AM |  | Feb 9, 2019, 4:05:19 PM  |               |  |                 |           | <b>No</b>              |
| Θ | project_TA                                          |            |           |                | Jan 6, 2019, 4:52:28 PM |  | Feb 2, 2019, 4:28:22 AM  |               |  |                 |           | <b>No</b>              |
|   | <b>DMD Arduino Nano IP10</b>                        |            |           |                | Jan 4, 2019, 9:55:56 PM |  | Jan 4, 2019, 10:19:08 PM |               |  |                 |           | No                     |

Gambar 3.24 *Tampilan Halaman MIT APP Inventor*

Setelah menekan tombol start new project, kita akan mulai untuk mendesain tampilan aplikasi sesuai dengan yang kita inginkan. Tampilan halam desain untuk membuat tampilan aplikasi bisa dilihat pada gambar 3.25.

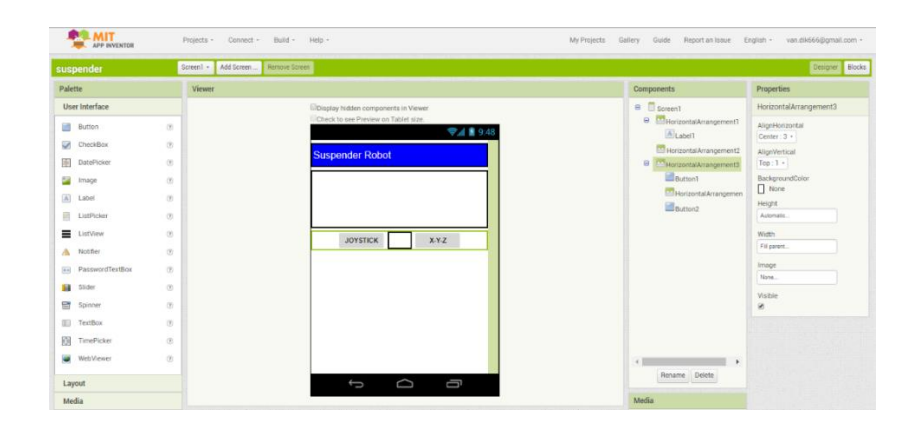

Gambar 3.25 *Tampilan Halaman Desain Aplikasi di MIT APP Inventor*

Tahapan selanjutnya pada bagian ini kita dapat memprogram aplikasi Android yang kita buat sesuai dengan desain yang telah kita buat sebelumnya. Proses coding yang dilakukan tidak jauh berbeda dengan proses coding pada umumnya, akan tetapi APP Inventor dapat melakukan proses coding secara interaktif dengan membuat program seperti membuat puzzle. Gambar 3.26 adalah Tampilan MT App Inventor untuk membuat diagram blok.

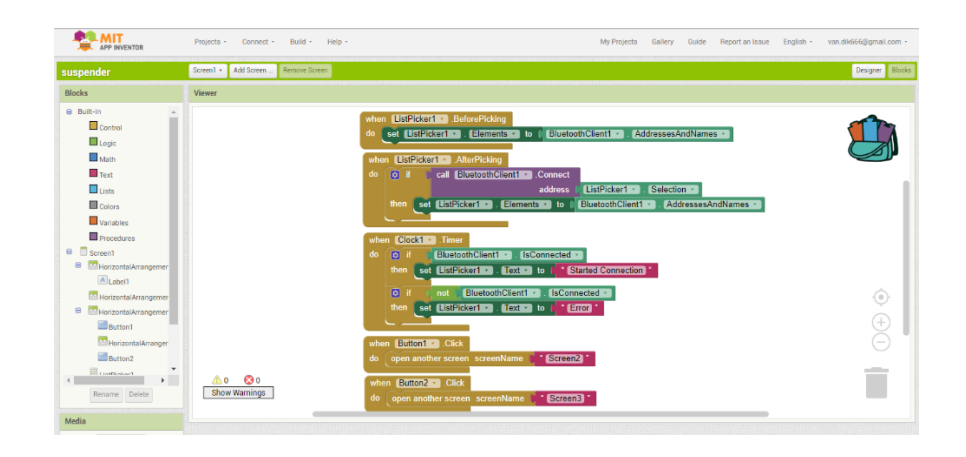

Gambar 3.26 *Tampilan Halaman Blok Aplikasi di MIT APP Inventor*

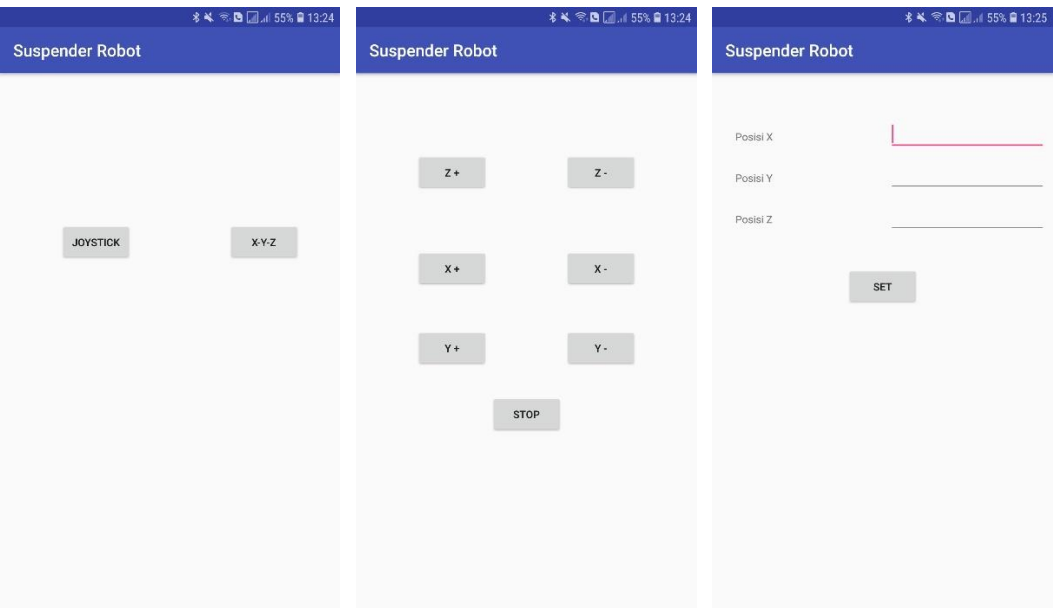

*Gambar 3.27 Tampilan Aplikasi* 

Kemudian untuk desain tampilan aplikasi Android yang telah dibuat dapat dilihat pada gambar 3.27. Pada gambar dibawah ini terdapat 3 layar utama, layar pertama merupakan pilihan untuk menuju layar *JOYSTICK* atau layar X-Y-Z. Pada layar *JOYSTICK* akan dihadapkan pada 6 buah tombol navigasi dan 1 buah tombol *STOP,* untuk layar X-Y-Z berisikan 3 buah list comment untuk memasukan angka koordinat dan 1 buah tombol *SET.*

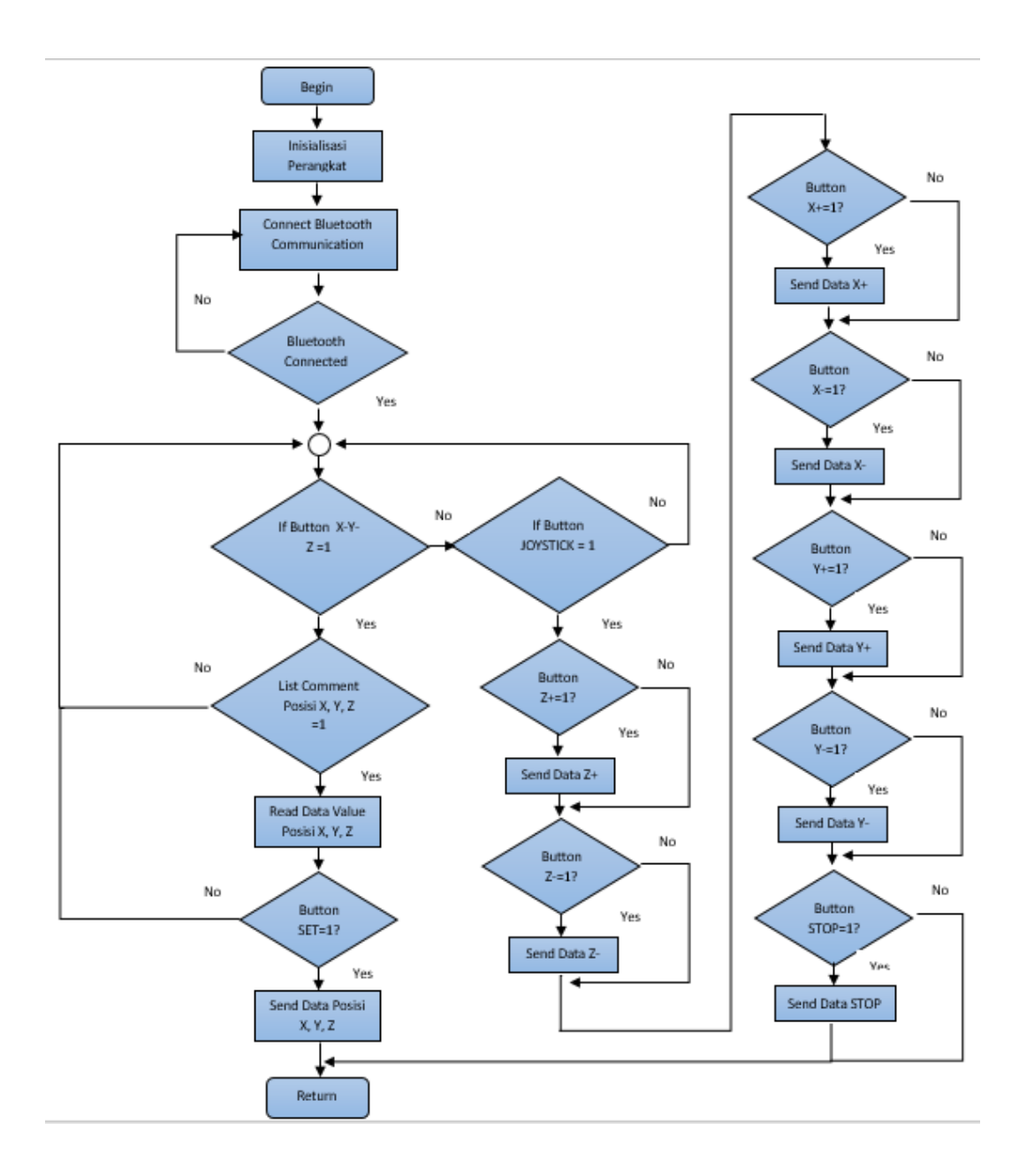

*Gambar 3.28 Diagram Alir Sistem Kerja Aplikasi Android* 

Gambar 3.28 adalah diagram alir pada sistem kerja aplikasi Android yang telah dibuat. Tahapan pertama adalah mulai dan inisialisasi perangkat, setelah itu koneksikan komunikasi Bluetooth hingga terhubung. Bila sudah terhubung maka akan dihadapkan kepada 2 pilihan utama, yaitu pilihan X-Y-Z dan JOYSTICK. Selanjutnya mengecek button X-Y-Z apakah sama dengan 1, jika ya maka baca nilai yang diisikan pada listcomment Posisi X, Y, dan Z. Ketika button SET sama dengan 1, maka button SET akan kirimkan data X-Y-Z. Jika tidak, maka proses selesai dan sistem akan terus melakukan looping.

Selanjutnya penjelasan pada Gambar 3.38, jika button JOYSTICK sama dengan 1, maka cek button Z+ apakah sama dengan 1, jika ya baca nilai button Z+ kemudian kirimkan data. Jika tidak maka lanjut ke button Z-. Kemudian cek button Z- apakah sama dengan 1, jika ya baca nilai button Z- kemudian kirimkan data. Jika tidak maka lanjut ke button  $X<sub>+</sub>$ . Kemudian cek button  $X<sub>+</sub>$  apakah sama dengan 1, jika ya baca nilai button X+ kemudian kirimkan data. Jika tidak maka lanjut ke button X-. Kemudian cek button X- apakah sama dengan 1, jika ya baca nilai button X- kemudian kirimkan data. Jika tidak maka lanjut ke button Y+. Kemudian cek button Y+ apakah sama dengan 1, jika ya baca nilai button Y+ kemudian kirimkan data. Jika tidak maka lanjut ke button Y-. Kemudian cek button Y- apakah sama dengan 1, jika ya baca nilai button Y- kemudian kirimkan data. Jika tidak maka lanjut ke button STOP. Kemudian cek button STOP apakah sama dengan 1, jika ya baca nilai button STOP kemudian kirimkan data. Jika tidak maka proses selesai dan sistem akan terus melakukan looping.

Selanjutnya pada Gambar 3.29 menjelaskan langkah-langkah penggunaan sistem kontrol kabel suspensi ini. Sebelum bisa mengakses menu utama pada aplikasi android, user atau pengguna harus mengkoneksikan komunikasi bluetooth antara *smartphone* android dengan modul Bluetooth HC-05, jika pertama kali mengkoneksikan, maka harus memasukan paswordnya terlebih dahulu. Seelah tersambung maka akan muncul notifikasi "*Started Connection*" dan *user* dapat mengakses menu utama pada aplikasi android tersebut. Selanjutnya *user* akan dihadapkan pada dua menu utama, yaitu menu *Joystick* dan menu X-Y-Z. Menu *Joystick* berisikan enam buah tombol navigasi dan satu buah tombol *STOP*, sedangkan menu X-Y-Z berisikan tiga list data koordinat dan satu buah tombol *SET*.

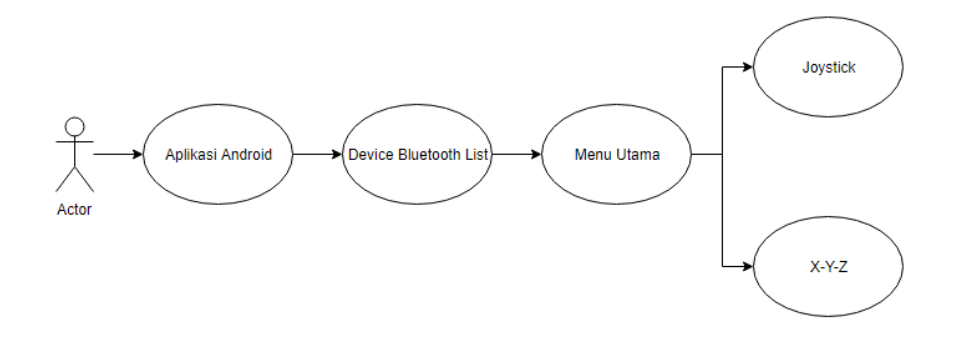

Gambar 3.29 *Langkah-Langkah Penggunaan Alat*